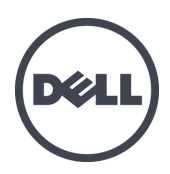

# Dell EqualLogic FS7600 Series Appliances

Hardware Owner's Manual

© Copyright 2011–2013 Dell Inc. All rights reserved.

Dell™ and EqualLogic® are trademarks of Dell Inc.

All trademarks and registered trademarks mentioned herein are the property of their respective owners.

Information in this document is subject to change without notice.

Reproduction in any manner whatsoever without the written permission of Dell is strictly forbidden.

Published: October 2013

Part Number: 110-6178-R1

# **Table of Contents**

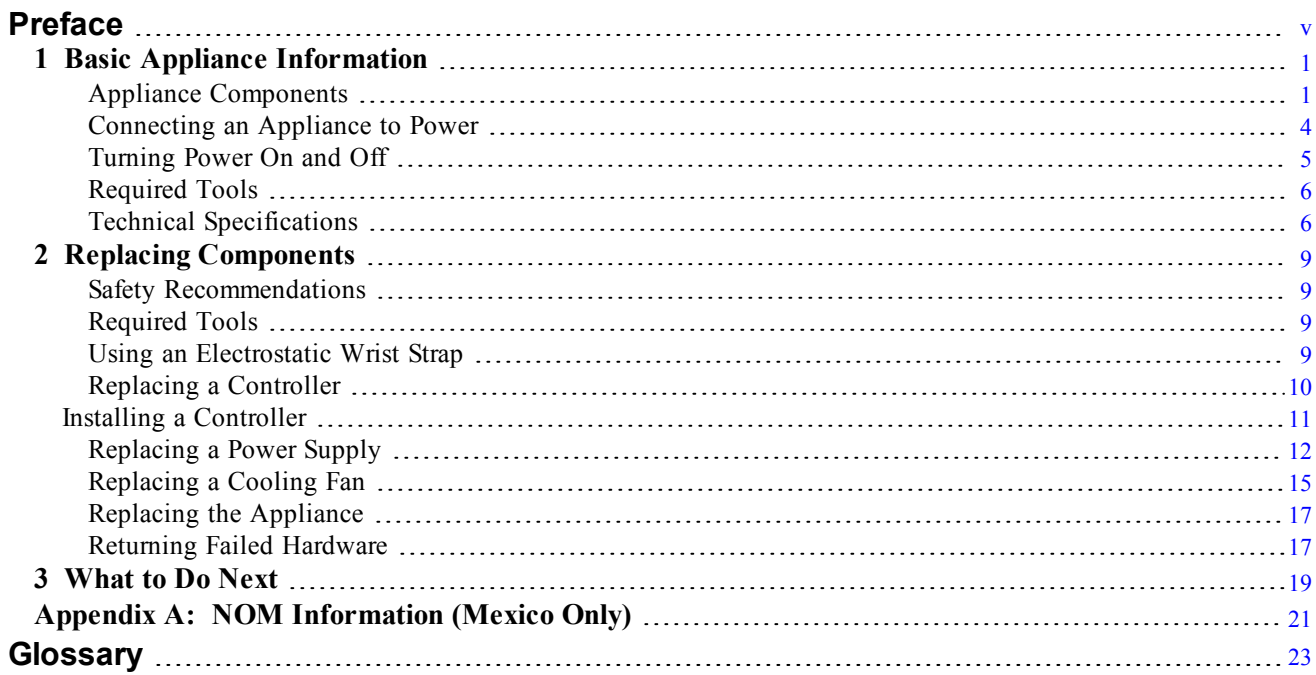

Dell EqualLogic FS7600 Hardware Owner's Manual

# <span id="page-4-0"></span>**Preface**

Dell™ EqualLogic® FS Series appliances, coupled with PS Series arrays, offer a high-performance, highavailability, scalable NAS solution. This manual describes how to maintain and troubleshoot the customerreplaceable components of the EqualLogic FS7600 appliance.

# **Audience**

The information in this guide is intended for hardware administrators responsible for maintaining EqualLogic FS7600 hardware.

# **Related Documentation**

For detailed information about FS Series appliances, PS Series arrays, groups, volumes, array software, and host software, log in to the [Documentation](https://www.equallogic.com/support/resources.aspx?id=2495) [page](https://www.equallogic.com/support/resources.aspx?id=2495) at the customer support site.

# **Dell Online Services**

You can learn about Dell products and services with this procedure:

- 1. Visit [dell.com](http://www.dell.com/) or the URL specified in any Dell product information.
- 2. Use the locale menu or click on the link that specifies your country or region.

# **Dell EqualLogic Storage Solutions**

To learn more about Dell EqualLogic products and new releases, visit the Dell EqualLogic Tech Center site: [delltechcenter.com/page/EqualLogic](http://delltechcenter.com/page/EqualLogic). Here you can also see articles, demos, online discussions, and more details about the benefits of our product family.

# **Technical Support and Customer Service**

Dell support service is available to answer your questions about PS Series SAN arrays and FS Series appliances.

### **Contacting Dell**

If you are a customer in the United States or Canada in need of technical support, call 1-800-945-3355. If you are outside of the United States or Canada, visit [support.dell.com/support/topics/global.aspx](http://support.dell.com/support/topics/global.aspx).

If you have an Express Service Code, have it ready. The code helps the Dell automated support telephone system direct your call more efficiently.

# **Warranty Information**

The FS7600 appliance warranty is included in the shipping box. For information about registering a warranty, visit [eqlsupport.dell.com/utility/form.aspx?source=warranty](https://eqlsupport.dell.com/utility/form.aspx?source=warranty).

# **Note, Caution, and Warning Symbols**

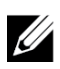

A NOTE symbol indicates important information that helps you make better use of your hardware or software.

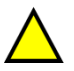

A CAUTION symbol indicates potential damage to hardware or loss of data if instructions are not followed.

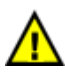

A WARNING symbol indicates a potential for property damage, personal injury, or death.

# <span id="page-6-0"></span>**1 Basic Appliance Information**

This chapter contains information about the location and basic operation of the components in a Dell™ EqualLogic® FS7600 NAS appliance. This document also includes general operating procedures such as power ON and power OFF operations, and how to return failed components.

# <span id="page-6-1"></span>**Appliance Components**

The only customer-replaceable components in the appliance are the bezel and the fans, on the front of the appliance, and the controllers and power supplies, on the back of the appliance.

### <span id="page-6-5"></span>**Appliance Front-Panel Features**

<span id="page-6-2"></span>[Figure 1](#page-6-2) and [Figure 2](#page-7-0) show the front panel of the FS7600 NAS appliance. [Table 1](#page-6-3) lists the front-panel LED descriptions.

### **Figure 1: FS7600 Front Panel (Bezel Off, Cover Closed)**

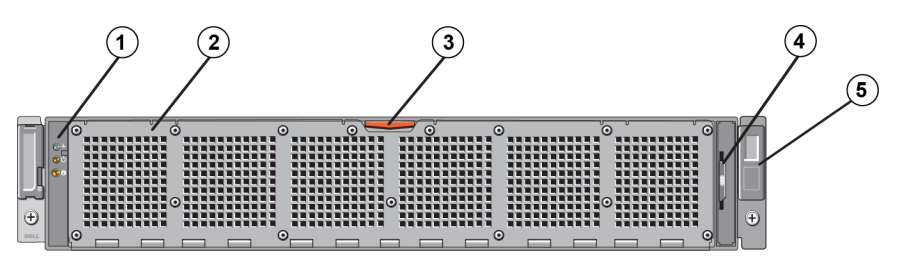

**Table 1: FS7600 Front-Panel Components**

<span id="page-6-3"></span>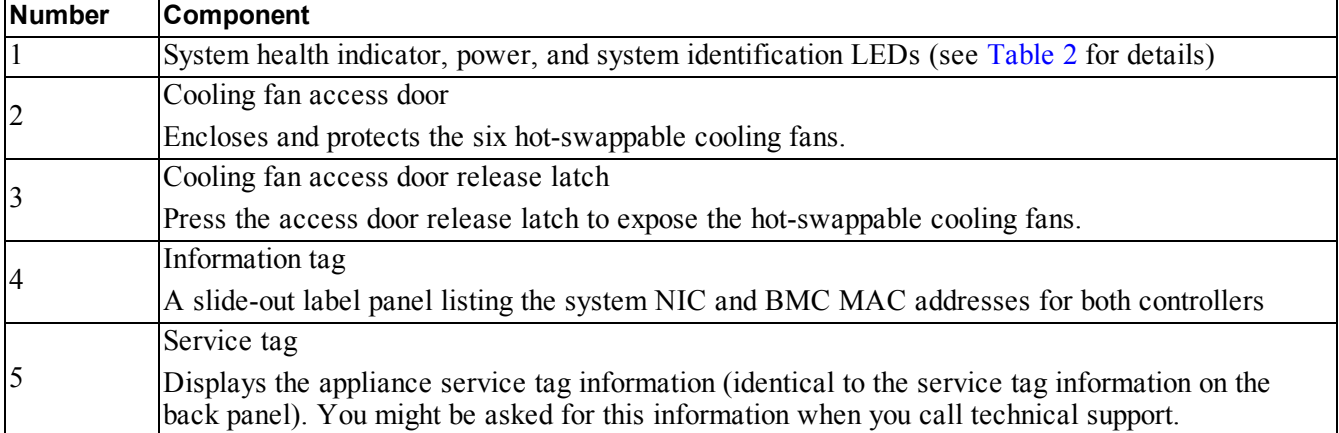

<span id="page-6-6"></span><span id="page-6-4"></span>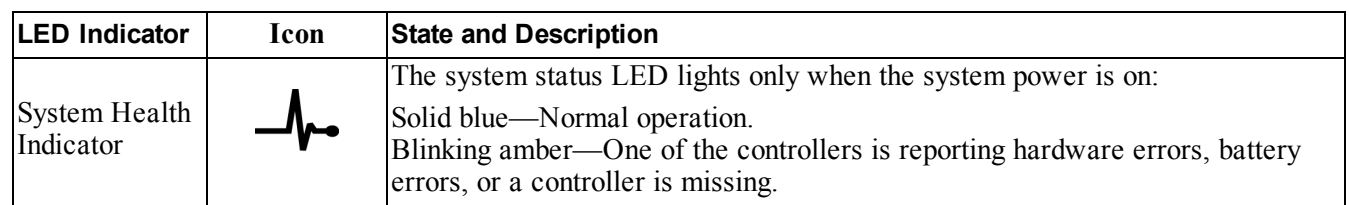

#### **Table 2: Front-Panel LED Descriptions**

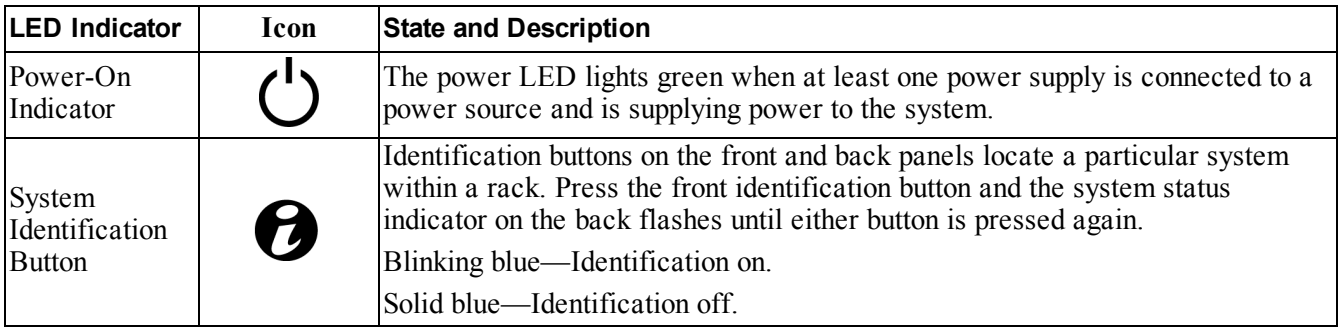

### **Figure 2: FS7600 Front Panel (Cover Open)**

<span id="page-7-0"></span>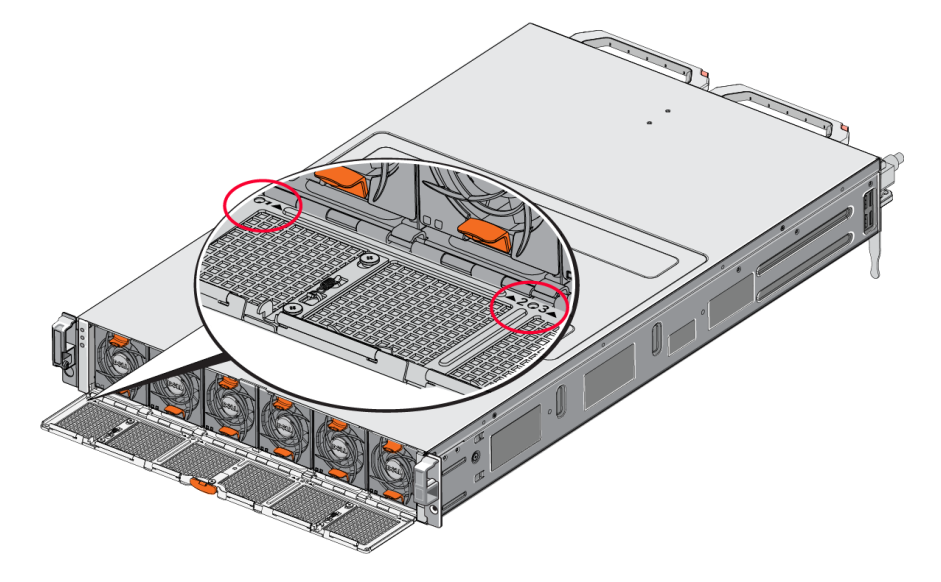

<span id="page-7-2"></span>The fans are numbered 1 through 6, from left to right.

### **Appliance Back-Panel Features**

<span id="page-7-1"></span>[Figure 3](#page-7-1) and [Table 3](#page-8-0) describe the back panel of the FS7600 NAS appliance. [Table 4](#page-8-1) describes the LEDs for each controller.

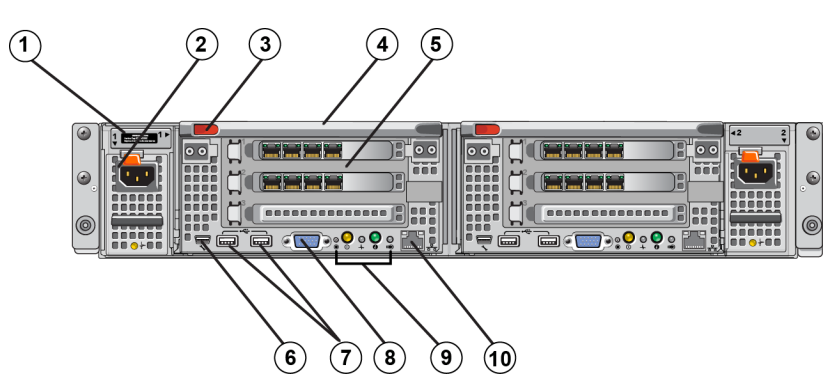

### **Figure 3: FS7600 Back Panel**

<span id="page-8-4"></span><span id="page-8-3"></span><span id="page-8-2"></span><span id="page-8-0"></span>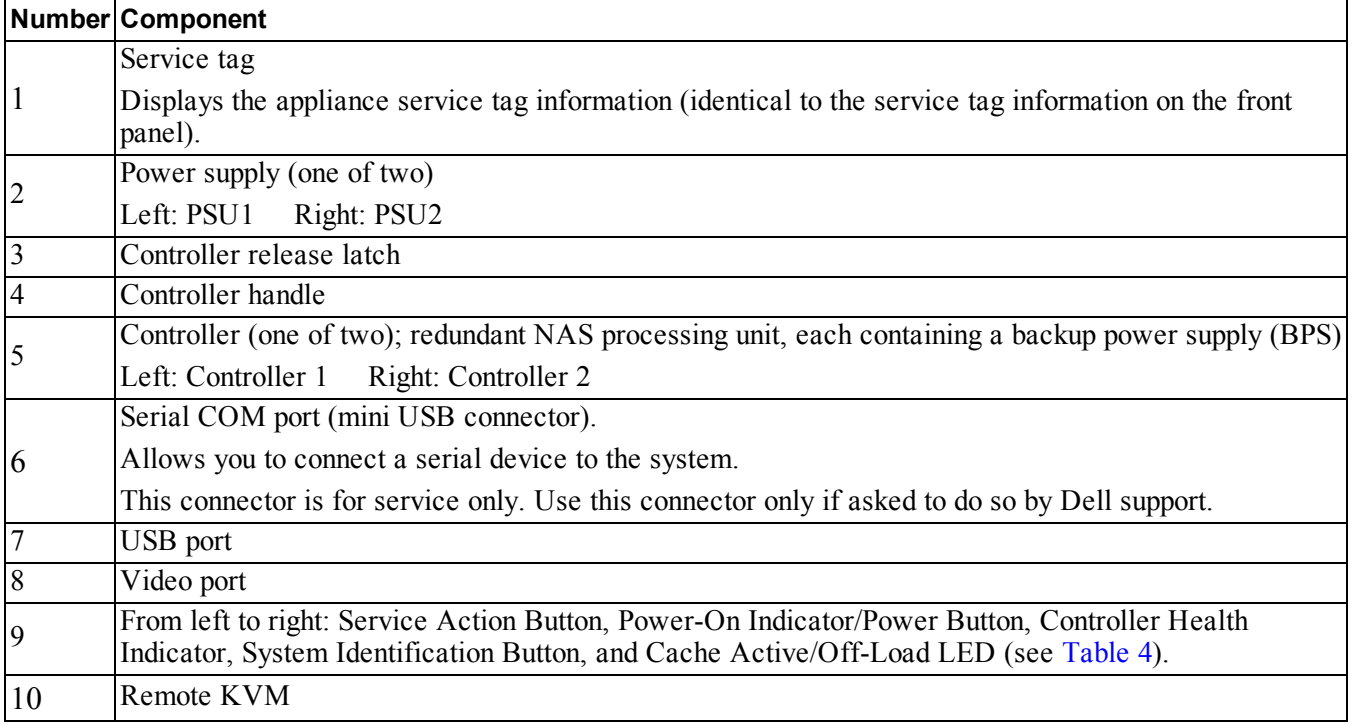

### **Table 3: FS7600 Back-Panel Components**

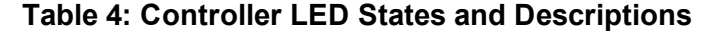

<span id="page-8-1"></span>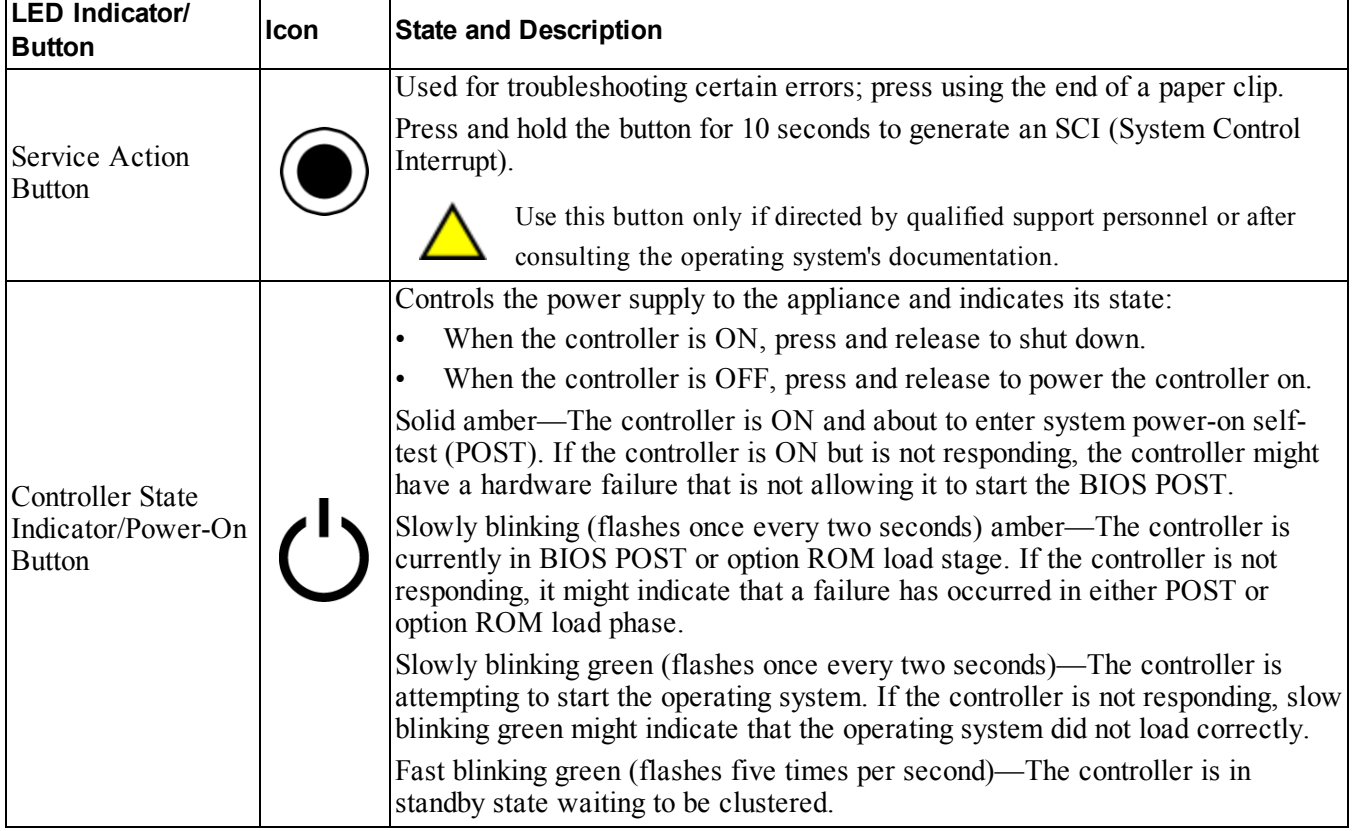

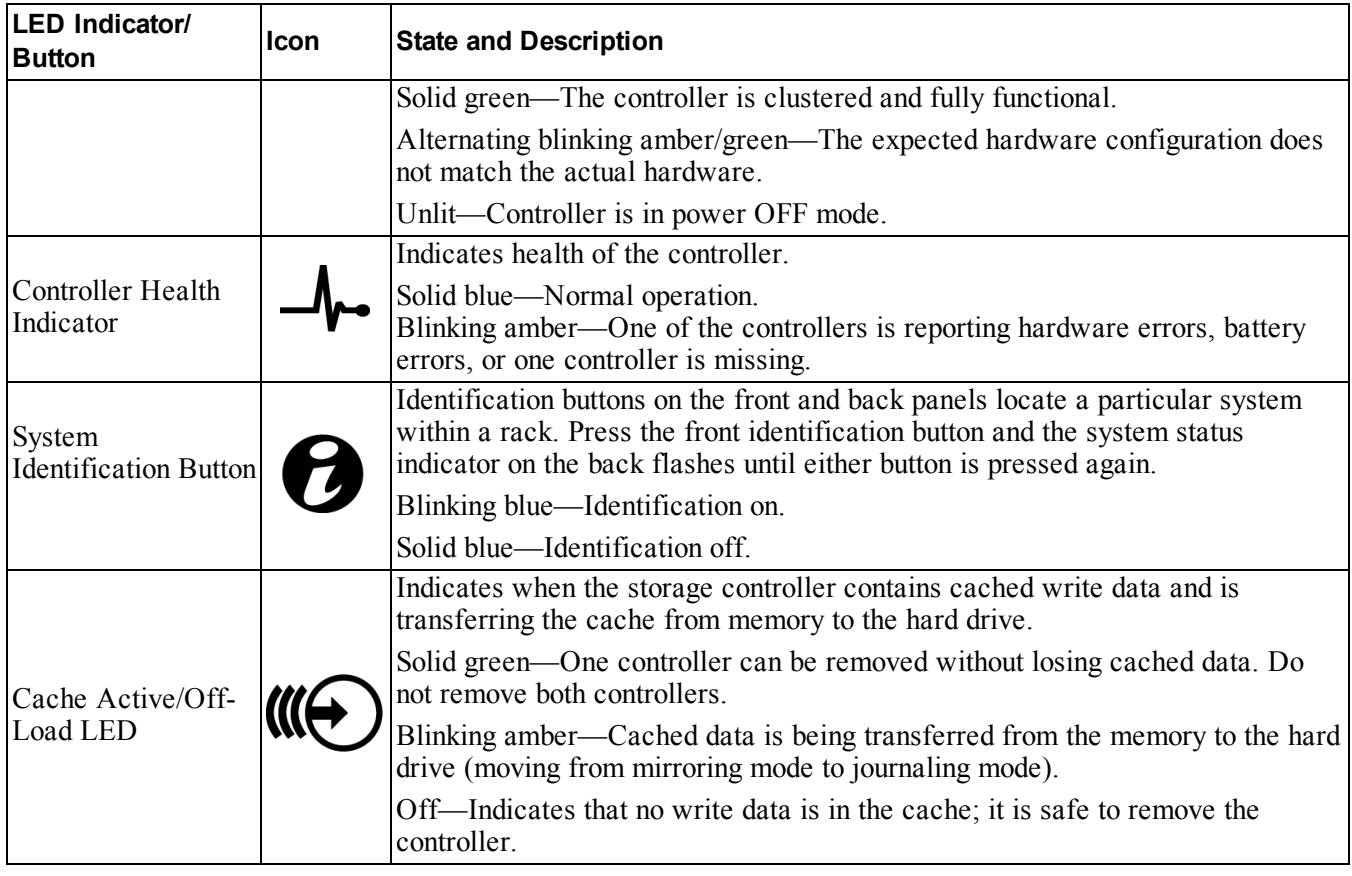

# <span id="page-9-0"></span>**Connecting an Appliance to Power**

- 1. Remove the power cables from the shipping box.
- 2. Plug the power cables into the appliance power supplies. Wrap the hook-and-loop strain relief around the power cable, as shown in [Figure 4](#page-10-1).
- 3. Connect the appliance to a power source.

<span id="page-10-1"></span>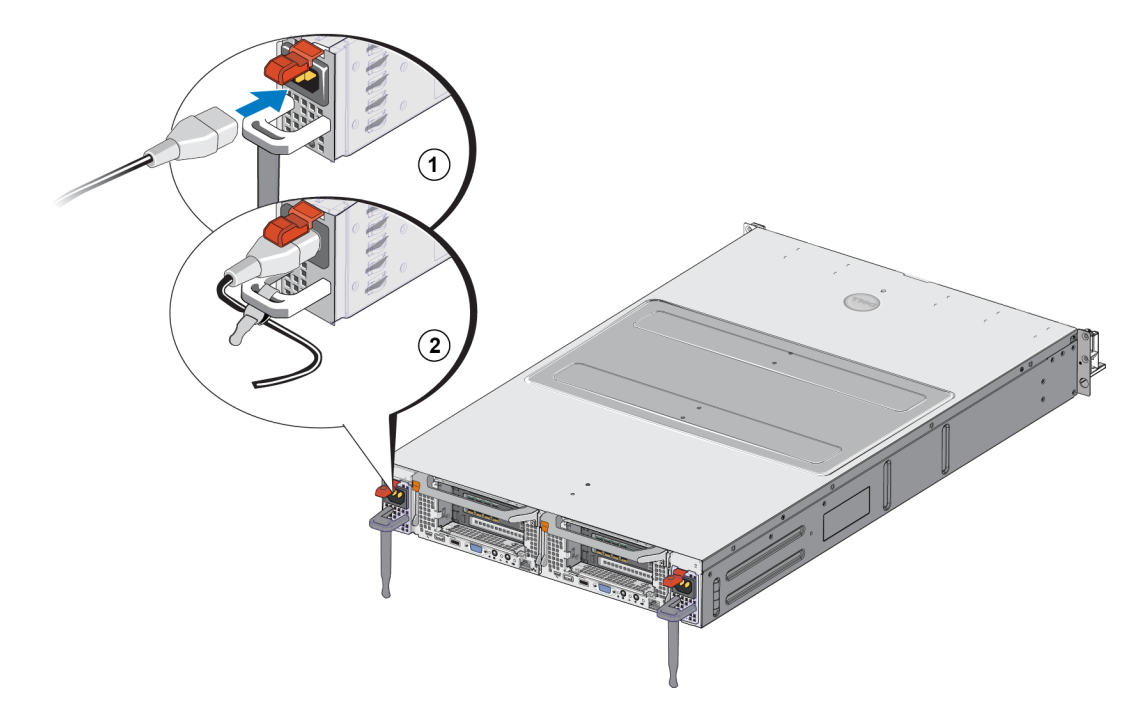

#### **Figure 4: Secure the Power Cable with the Strain Relief**

The appliance turns on as soon as the power supplies are connected to a live power source.

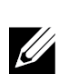

<span id="page-10-3"></span>Each controller contains a backup power supply (BPS). The BPS batteries begin to charge when the appliance is connected to power. A full charge takes up to eight hours to complete; the NAS appliance is not fully redundant until the battery is fully charged. The BPS provides the clustered solution enough time to write all cached data to disk if the controller experiences a loss of power.

<span id="page-10-0"></span>4. Check the LED on the front panel to make sure the appliance is operational (see [Figure 2\)](#page-6-2).

# **Turning Power On and Off**

<span id="page-10-4"></span>Normally, the appliance turns on when the power cables are connected to a source of live power. An LED indicator on the front of the appliance indicates if power is supplied to the appliance and if the appliance is operational. However, each controller has a power button on its back (the power LED) that enables you to turn off power to an individual controller for service purposes.

<span id="page-10-2"></span>In addition, the power supplies have an LED that shows if power is present or if a power fault has occurred, as described in [Table 5.](#page-10-2)

| <b>LED Color and Patterns</b> | Description                                                                                                    |
|-------------------------------|----------------------------------------------------------------------------------------------------|
| <b>OFF</b>                    | Power is not connected                                                                                           |
| Green                         | Indicates that a valid power source is connected to the power supply and that<br>the power supply is operational |
| Amber                         | Indicates a problem with the power supply                                                                        |

**Table 5: Troubleshooting – Power Supply LED**

### **Turning Controller Power Off**

<span id="page-11-2"></span>If you need to replace a controller, turn off the power to start a shutdown. Use a small, thin tool such as a  $#1$ Phillips screwdriver to press and release the power LED button on the back of the controller you plan to remove. See [Figure 5](#page-11-2).

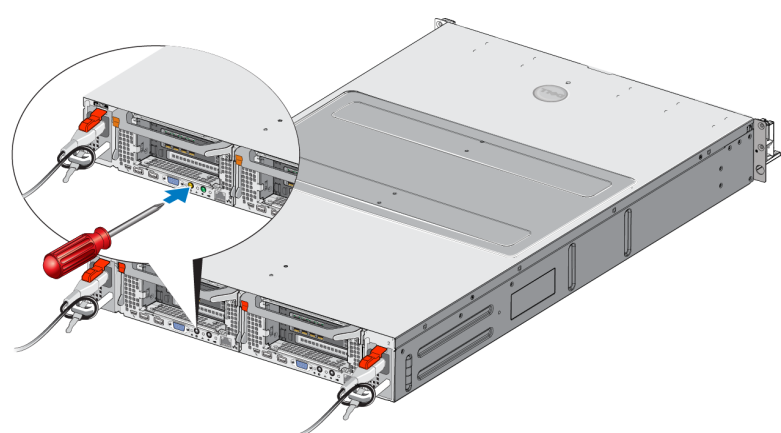

**Figure 5: Turning the Controller Power On or Off**

### **Turning Controller Power On**

If you shut down power to a controller, or replace a failed controller, you might need to turn the power back on manually. Use a small, thin tool such as a #1 Phillips screwdriver to press and release the power LED button on the controller.

The power LED first appears solid amber, then slowly blinks to indicate that the controller is powering up. The LED blinks green when the controller loads the operating system, and changes to solid green when the controller is clustered and fully functional. See [Table 5](#page-10-2) for a description of all the power supply LED states.

# <span id="page-11-0"></span>**Required Tools**

<span id="page-11-4"></span><span id="page-11-1"></span>If you are installing the appliance in a rack, you will need a #2 Phillips screwdriver (not supplied).

# **Technical Specifications**

<span id="page-11-3"></span>[Table 6](#page-11-3) lists the technical specifications for the NAS appliance.

| Category                                  | Rating                                                                                                    |
|-------------------------------------------|----------------------------------------------------------------------------------------------------|
| <b>AC Power Supply (per power supply)</b> |                                                                                                    |
| Wattage                                   | Output 717 W                                                                                                    |
| Heat dissipation                          | 2446 BTU/hr<br>The heat dissipation is calculated using the power supply wattage rating. The<br>heat dissipation values are for the entire system, which includes the chassis and two<br>controllers. |

**Table 6: FS7600 NAS Appliance Technical Specifications**

<span id="page-12-1"></span><span id="page-12-0"></span>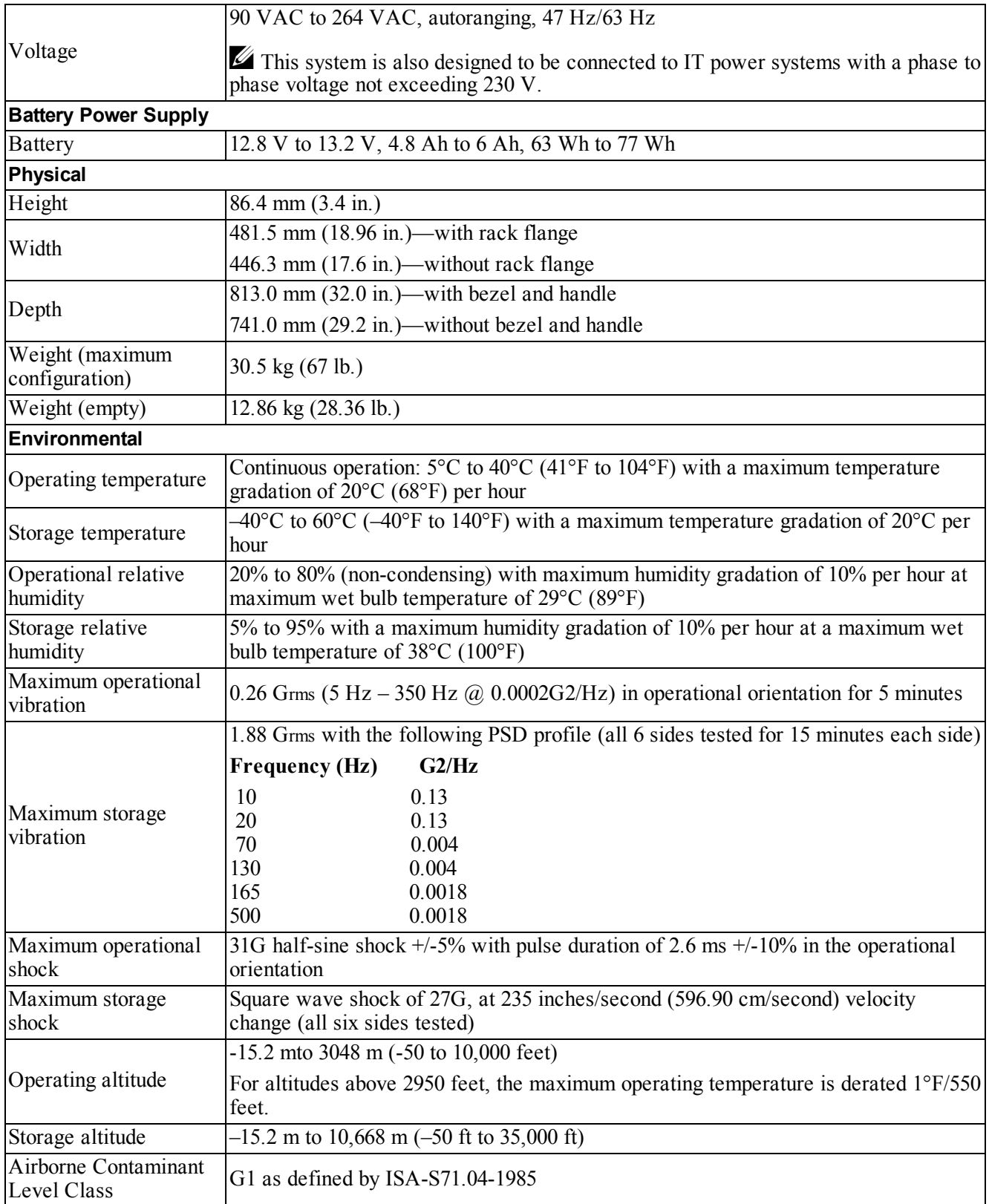

Dell EqualLogic FS7600 Hardware Owner's Manual 1 Basic Appliance Information

# <span id="page-14-0"></span>**2 Replacing Components**

<span id="page-14-1"></span>This chapter describes how to replace appliance components or the entire appliance.

# **Safety Recommendations**

<span id="page-14-5"></span>Follow these safety recommendations:

- Before you work on the EqualLogic FS7600 hardware, read and follow the safety instructions packaged with your system.
- Use care when moving and opening the shipping box. Leave the components packaged until you are ready to install them.
- Place the components in a protected area that has adequate airflow and is free of excessive humidity, flammable gas, and corrosion.
- You need at least two people to install the hardware. Use proper lifting and carrying techniques when unpacking and moving the components.
- Make sure each FS7600 NAS appliance is fully grounded at all times to prevent damage from electrostatic discharge.
- When handling an FS7600 NAS appliance or any of its components, use an electrostatic wrist guard or a similar form of protection. See *[Using an Electrostatic Wrist Strap on page 9](#page-14-3)*.
- <span id="page-14-2"></span>• Hold the hardware level with the rack when you install it.

# **Required Tools**

<span id="page-14-6"></span>The following tools are needed to replace the appliance or its components; these are not provided.

- #2 Phillips screwdriver
- <span id="page-14-3"></span>• Electrostatic wrist strap or other form of ESD protection

# **Using an Electrostatic Wrist Strap**

<span id="page-14-4"></span>You must use an electrostatic wrist strap to protect sensitive hardware from electrostatic discharge.

1. Connect the steel snap on the coiled cord to the stud on the elastic band. See [Figure 6.](#page-15-1)

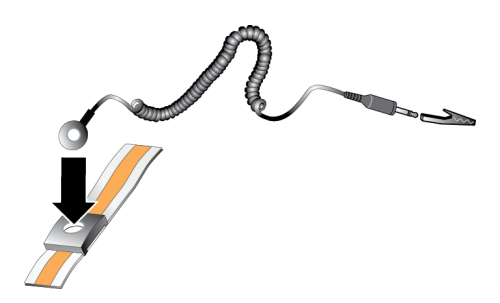

### <span id="page-15-1"></span>**Figure 6: Using an Electrostatic Wrist Strap**

- 2. Fit the band tightly around your wrist.
- 3. Connect the banana plug to ground, or attach the plug to the alligator clip and connect the clip to a grounded device such as an ESD mat or the metal frame of a grounded piece of equipment.

## <span id="page-15-0"></span>**Replacing a Controller**

If a controller fails, you can replace it while the appliance is online.

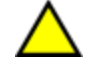

Many repairs require a Dell-certified service technician. You should perform troubleshooting and simple repairs only as authorized in your product documentation or as directed by the online or telephone service and support team. Damage due to servicing that is not authorized by Dell is not covered by your warranty. Read and follow the safety instructions that came with the product.

### <span id="page-15-2"></span>**Removing a Controller**

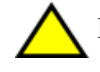

Do not detach a controller without consulting with the owner of the group.

- 1. Log in to the Group Manager application or use the CLI and locate the group with the member you want to detach.
- 2. Select the controller that you want to detach.
- 3. In the Activities panel for that controller, click Detach NAS Controller. After the NAS controller has detached, the power to the controller automatically turns off.
- 4. Disconnect all network cables.
- 5. Press the release latch. See callout 1 in [Figure 7](#page-16-1).

<span id="page-16-1"></span>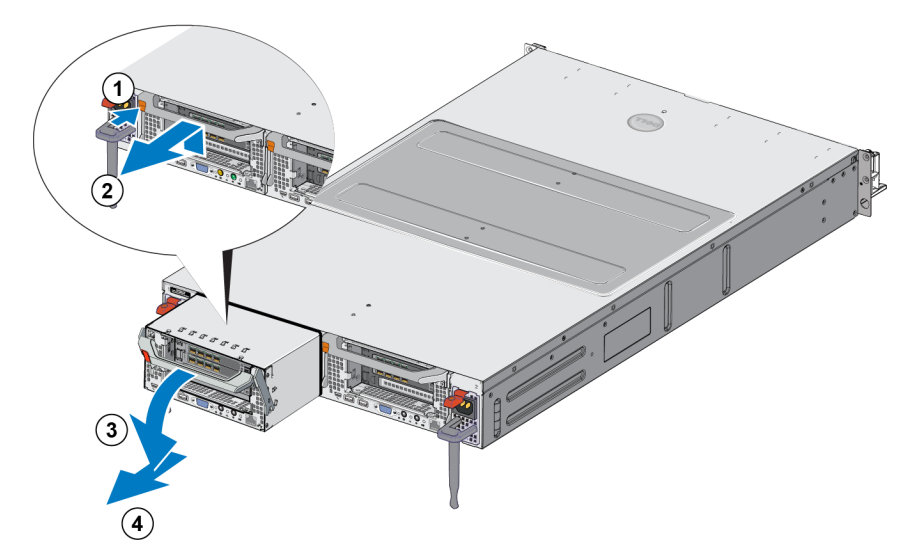

### **Figure 7: Removing a Controller**

- 6. Pull the handle down and out. See callouts 2, 3, and 4 in [Figure 7](#page-16-1).
- <span id="page-16-0"></span>7. Support the controller with two hands, and place it on an antistatic surface.

### **Installing a Controller**

- 1. Correctly orient the controller with the handle on top.
- <span id="page-16-2"></span>2. Push the controller into the slot until you feel resistance. See callout 1 in [Figure 8.](#page-16-2)

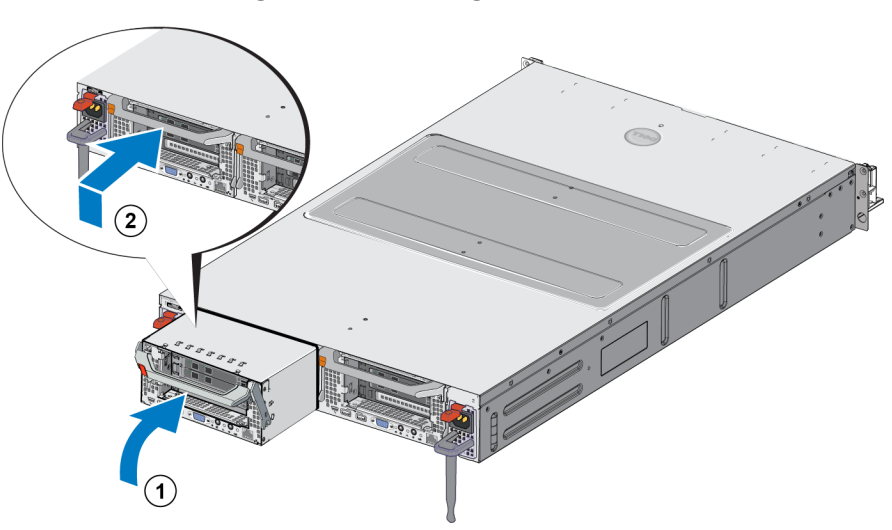

#### **Figure 8: Installing a Controller**

- 3. Rotate the release latch up (callout 2) and push it in until you hear it click into place.
- 4. Make sure you cannot pull the controller out.
- 5. Reconnect all the network cables.

The controller powers on automatically, which can take several minutes. (For LED states during power-on, see *[Appliance Back-Panel Features on page 2](#page-7-2)*). After the controller is powered on, reattach the controller through the Group Manager GUI or CLI. For information, see the *Dell EqualLogic Group Manager Administrator's Manual*.

### **Installing an SFP+ Tranceiver**

- 1. Position the transceiver so that its key is oriented correctly to the port.
- 2. Gently insert the transceiver into the port until it is firmly seated and the latching mechanism clicks. If the transceiver does not slide in easily, make sure the key is in the correct position.
- 3. Align a network cable with the transceiver port and insert the cable. Cables are keyed so they can only be inserted correctly.
- <span id="page-17-0"></span>4. Bring the appliance back online to check the connections.

# **Replacing a Power Supply**

The FS7600 NAS appliance contains two hot-swappable 717W AC power supply modules. If one supply fails, you can replace it while the appliance remains online.

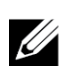

Although the appliance continues to function with only one working power supply, Dell recommends that you replace a failed power supply as soon as possible. The second power supply ensures continued operation and high availability in the event of a power or power supply failure.

### **Removing a Power Supply**

- 1. Disconnect the power cord from the power source, then disconnect the other end from the failed power supply. Remove the cord from the strain relief strap.
- <span id="page-17-1"></span>2. Press the release latch (callout 1 in [Figure 9\)](#page-17-1) and slide the power supply out of the appliance (callout 2).

#### **Figure 9: Removing a Power Supply**

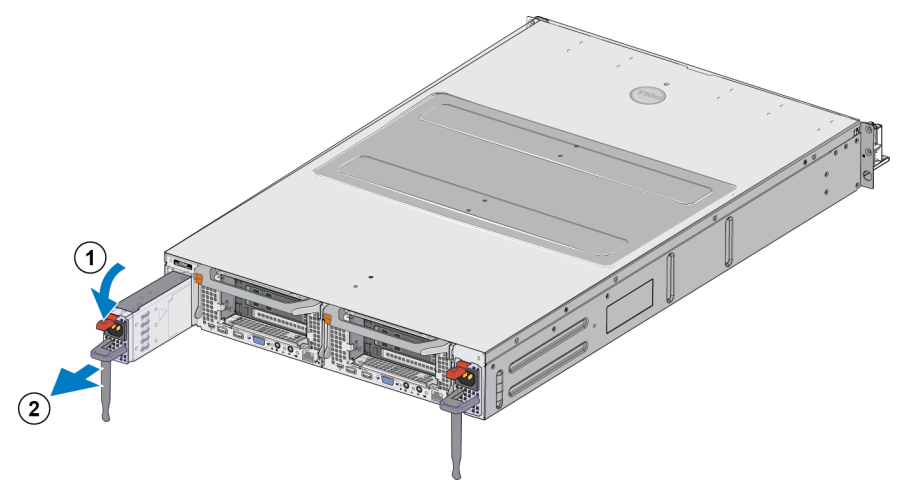

### **Installing a Power Supply**

1. Slide the new power supply into the appliance until the release latch clicks into place. See [Figure 10](#page-18-0).

Dell EqualLogic FS7600 Hardware Owner's Manual 2 Replacing Components

- 2. Connect the power cord to the power supply, then connect the other end to the power source.
- 3. Secure the cord with the strain relief strap.
- <span id="page-18-0"></span>4. Make sure the power supply LED illuminates.

#### **Figure 10: Installing a Power Supply**

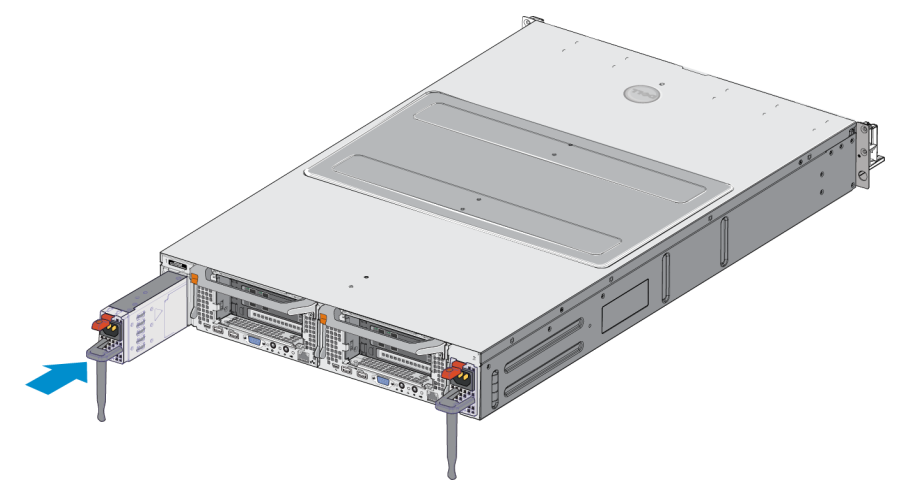

When installing a new power supply, allow several seconds for the system to recognize the power supply and determine its status. The power-supply status indicator turns green to signify that the power supply is Ø functioning properly (see [Table 5](#page-10-2)).

### <span id="page-18-1"></span>**Removing the Bezel**

If you need to access fans, or remove the bezel for any other reason, see [Figure 11](#page-19-0) and follow these steps:

- 1. Use the key to unlock the bezel, if it is locked (callout 1).
- 2. Push up on the release latch on the left side of the bezel and carefully pull out the bezel from the left side of the chassis (callout 1).
- 3. Move the bezel to the left to disengage it from the right side of the chassis (callouts 2 and 3).

<span id="page-19-0"></span>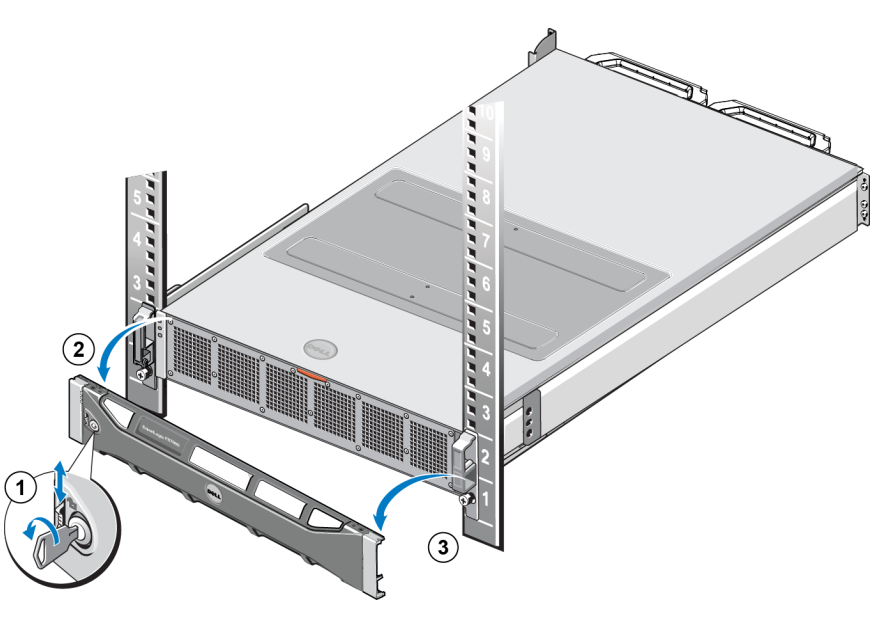

### **Figure 11: Removing the Bezel**

### <span id="page-19-2"></span>**Attaching the Bezel**

To attach the bezel, see [Figure 12](#page-19-1) and follow these steps:

- 1. Insert the right side of the bezel into the slot on the right side of the chassis (callout 1).
- <span id="page-19-3"></span>2. Push the bezel toward the left side and engage the bezel with the left side of the chassis (callout 2).
- <span id="page-19-1"></span>3. Use the key to lock the bezel (callout 3).

### **Figure 12: Attaching the Bezel**

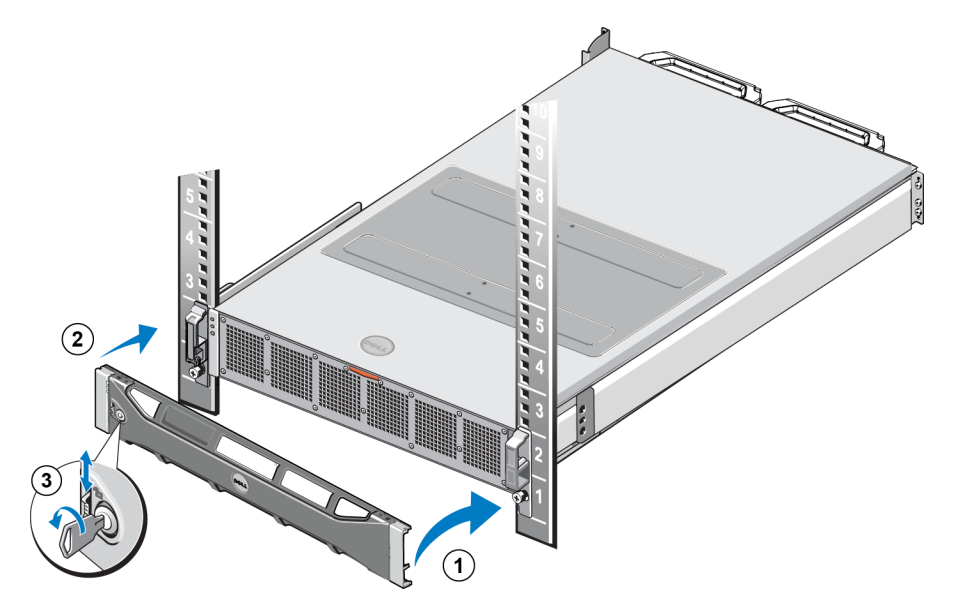

## <span id="page-20-0"></span>**Replacing a Cooling Fan**

The FS7600 NAS appliance contains six hot-swappable cooling fans. If one fan fails, you can replace it while the appliance remains online. To maintain proper cooling while the system is on, replace only one fan at a time. The procedure for replacing each fan is identical.

In the event of a problem with a particular fan, the fan number is referenced by the system's management software. Identify and replace the proper fan by referencing the fan numbers on the inside of the cooling fan access door.

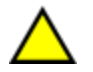

Many repairs require a Dell-certified service technician. You should perform troubleshooting and simple repairs only as authorized in your product documentation or as directed by the online or telephone service and support team. Damage due to servicing that is not authorized by Dell is not covered by your warranty. Read and follow the safety instructions that came with the product.

### <span id="page-20-2"></span>**Removing a Fan**

- 1. If installed, remove the front bezel.
- 2. Press the cooling fan access door release latch [\(Figure 13](#page-20-1), callout 1) to open the cooling fan access door (callout 2).

<span id="page-20-1"></span>Opening or removing the NAS appliance cover when the NAS appliance is on could expose you to a risk of electric shock. Exercise care while removing or installing cooling fans.

#### **Figure 13: Opening and Closing the Cooling Fan Access Door**

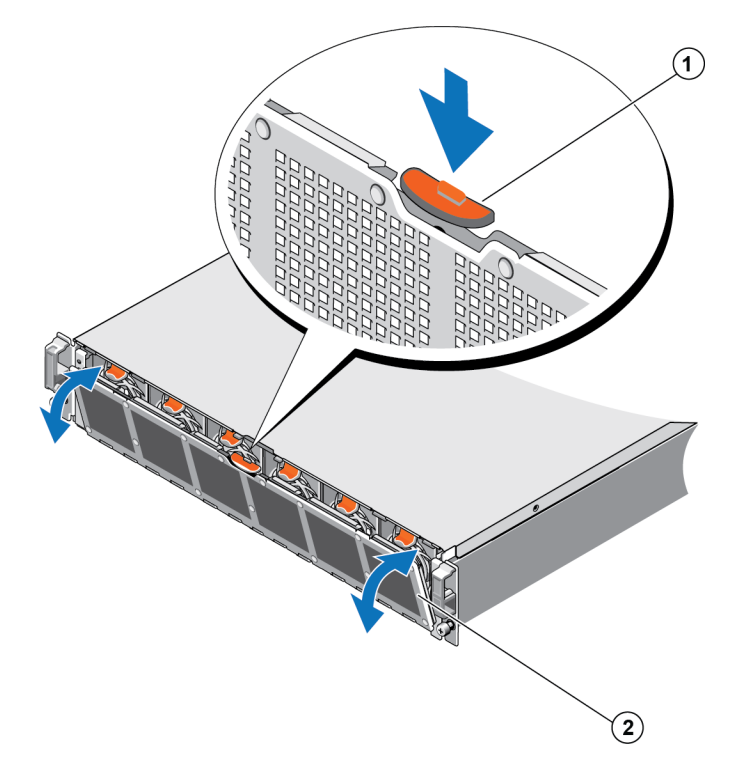

<span id="page-21-0"></span>3. Press the fan release tabs ([Figure 14](#page-21-0) callout 1) and pull the cooling fan out of the NAS appliance chassis (callout 2).

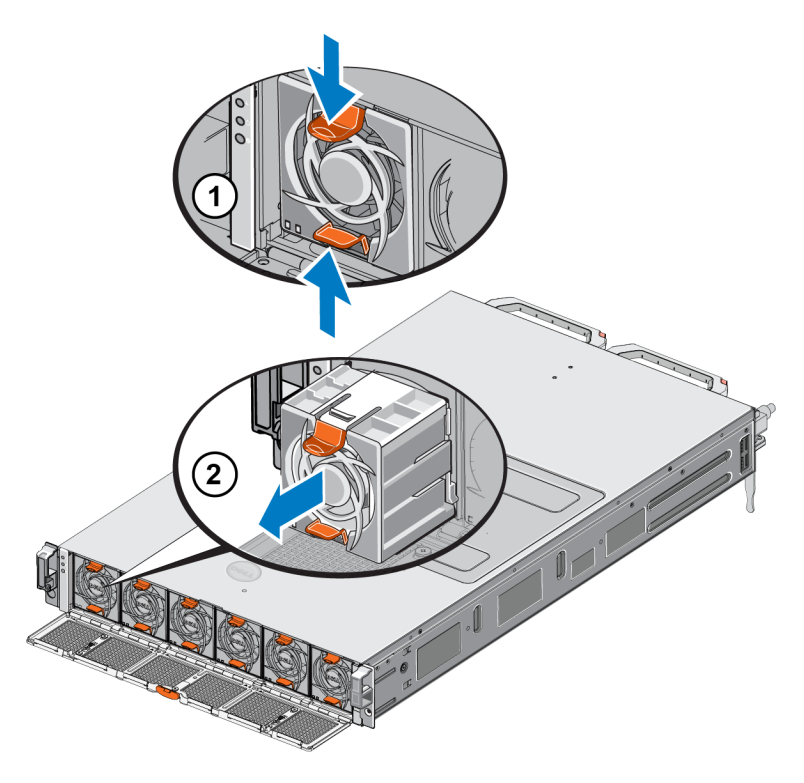

### **Figure 14: Removing a Cooling Fan**

### <span id="page-21-2"></span>**Installing a Fan**

- 1. Align the plug at the base of the cooling fan with the connector on the system board.
- <span id="page-21-1"></span>2. Slide the cooling fan ([Figure 15](#page-21-1) callout 2) into the securing slots until the tabs (callout 1) lock into place.

### **Figure 15: Installing a Cooling Fan**

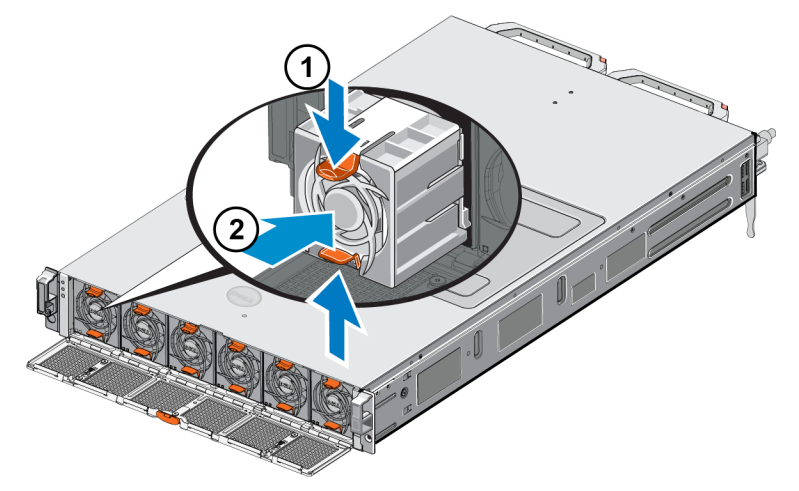

- 3. Close the cooling fan access door.
- 4. If applicable, install the front bezel.

## <span id="page-22-0"></span>**Replacing the Appliance**

If the entire NAS appliance fails, you must replace it. You will not have a functioning NAS cluster until the appliance is replaced and configured, unless you have other NAS hardware providing the services.

Removing the appliance will cause the entire NAS cluster to be lost, requiring you to rebuild the NAS cluster from scratch. Before replacing the entire NAS appliance, contact Dell technical support to assess the situation. In most cases, replacing the power supply units or control modules will resolve issues.

### **Removing the Appliance**

- 1. Perform the steps for detaching the controllers from the group, turning off the power, and disconnecting the network cables in *[Removing a Controller on page 10](#page-15-2)*.
- 2. Remove the bezel. See *[Removing the Bezel on page 13](#page-18-1)*.
- 3. Loosen the thumbscrews on the left and right securing the appliance to the rack.
- 4. Slide the appliance out of the rack and place it on a level, antistatic surface.
- 5. Return the failed appliance to Dell. See *[Returning Failed Hardware on page 17](#page-22-1)*.

### **Installing the Appliance**

See the setup poster and the *Installation and Setup Manual* that were shipped with the replacement appliance for steps on installing the system into the rack and configuring the appliance.

### <span id="page-22-1"></span>**Returning Failed Hardware**

If you receive a replacement part from your FS Series support provider, return the failed hardware in the packaging in which the replacement part was shipped. Returning hardware in unauthorized packaging could void your warranty.

Contact your FS Series support provider for information about returning hardware.

Dell EqualLogic FS7600 Hardware Owner's Manual 2 Replacing Components

# <span id="page-24-0"></span>**3 What to Do Next**

<span id="page-24-4"></span>You can customize the NAS cluster and create additional containers, CIFS shares, and NFS exports. You can also use snapshots to protect NAS container data.

### <span id="page-24-3"></span><span id="page-24-2"></span>**NAS Cluster Documentation**

The *Dell EqualLogic Group Manager Administrator's Manual* provides detailed NAS cluster information. The Group Manager online help describes how to use the Group Manager graphical user interface (GUI) to manage a NAS cluster.

<span id="page-24-1"></span>The *Dell EqualLogic Group Manager Administrator's Manual* and the Group Manager command line interface (CLI) help describe how to use the CLI to manage a NAS cluster.

For the latest information about NAS clusters, see the Dell EqualLogic customer support website.

Dell EqualLogic FS7600 Hardware Owner's Manual 3 What to Do Next

# <span id="page-26-0"></span>**Appendix A: NOM Information (Mexico Only)**

<span id="page-26-1"></span>The information provided in [Table 7](#page-26-1) applies to the device described in this document in compliance with the requirements of the official Mexican standards (NOM).

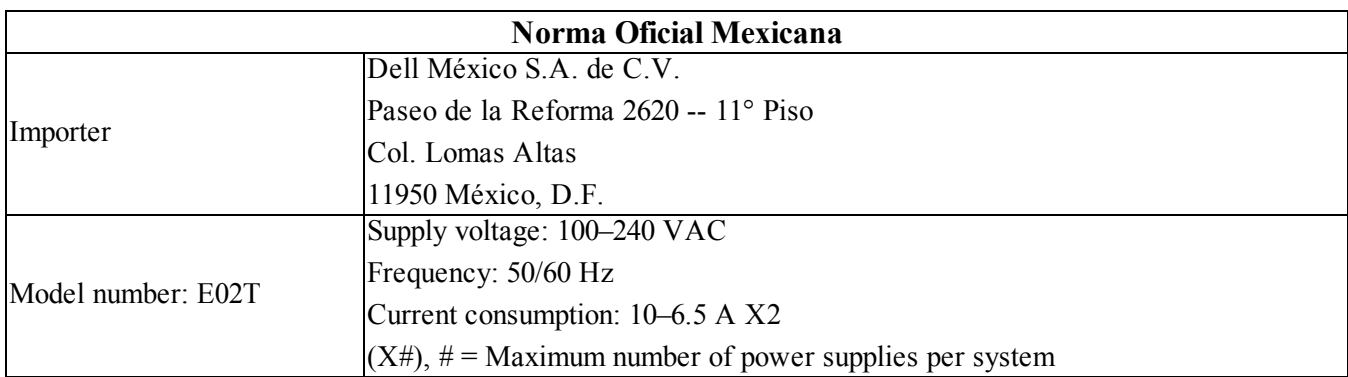

#### **Table 7: NOM Information for Mexico**

Dell EqualLogic FS7600 Hardware Owner's Manual Appendix A: NOM Information (Mexico Only)

# <span id="page-28-0"></span>**Glossary**

Understanding terminology related to a NAS cluster will help you successfully deploy, manage, and maintain your unified storage environment.

### **Dell FluidFS**

High-performance, scalable file system that is configured on storage space.

### **group**

See [PS Series group](#page-28-1).

### **group IP address**

Highly available IP address that iSCSI initiators use to access iSCSI targets hosted by a PS Series group.

### **IPMI**

Intelligent Platform Management Interface.

### **NAS controller**

One of a pair of hardware components running file sharing software, and integrated into a NAS appliance (for example, an FS7600).

### **NAS container**

Virtual container that consumes space in the NAS reserve. Administrators can create CIFS shares and NFS exports on a NAS container and share them with authorized users. A NAS cluster supports multiple NAS containers.

### **NAS appliance**

Dell hardware that contains two controllers that must be paired together when configured into a NAS cluster. After an appliance is configured, it becomes a NAS member.

### **NAS member**

A NAS appliance that has been configured into a NAS cluster. The NAS member contains two NAS controllers that must be managed as a pair.

### **NAS reserve**

Storage pool space on a PS Series group allocated to a NAS cluster for storing internal data and user data configured with Dell FluidFS.

### **NAS cluster**

Provides highly available and scalable NAS storage by using a PS Series group and at least one EqualLogic NAS appliance, configured and managed through Group Manager.

### **NAS cluster IP address**

Highly available IP address that clients use to access CIFS shares and NFS exports hosted by a NAS cluster.

### **NAS cluster management IP address**

IP address used for internal operations between NAS members and the PS Series group.

### <span id="page-28-1"></span>**PS Series group**

One or more PS Series storage arrays configured on a network, accessed through a single IP address and managed as a single system.

Glossary: –

# **Index**

**A**

#### **appliance**

dimensions [7](#page-12-0) front and back panels [1-2](#page-6-1) specifications [6](#page-11-1) weight [7](#page-12-1)

#### **B**

**back-panel features** [2](#page-7-2) **back-panel LEDs** [3](#page-8-1) **backup power supply (BPS)** [3](#page-8-2)**,** [5](#page-10-3) **bezel** attaching [14](#page-19-2) key lock on controller [14](#page-19-3) removing [13](#page-18-1)

#### **C**

**controller** location on back panel [3](#page-8-3) **cooling fan** see fan [15](#page-20-0)

#### **E**

**electrostatic discharge** protection [9](#page-14-4)

**F**

#### **fan** installing [16](#page-21-2) removing [15](#page-20-2) replacing [15](#page-20-0) **front-panel features** [1](#page-6-5)

**front-panel LEDs** [1](#page-6-4)

#### **G**

**Group Manager CLI** [19](#page-24-1) **Group Manager GUI** [19](#page-24-2) **installation** safety precautions [9](#page-14-5)

### **L**

**I**

**LEDs** back panel [3](#page-8-1) controller [5](#page-10-4) front panel [1](#page-6-4)

#### **N**

**NAS cluster** documentation [19](#page-24-3) post-configuration tasks [19](#page-24-4)

#### **P**

**power** turning on the controller [5](#page-10-0) **power supply unit (PSU)** [3](#page-8-4)

#### **R**

**rack mount** tools required  $6, 9$  $6, 9$  $6, 9$ 

#### **S**

**safety recommendations** [9](#page-14-5) **service tag** [1](#page-6-6) **service tag card** [1](#page-6-6) **snapshots** [19](#page-24-4) **specifications** controller [6](#page-11-1)

#### **T**

**technical specifications** controllers [6](#page-11-1) **troubleshooting** controller LEDs [5](#page-10-2)

Index: appliance – Group Manager GUI